### **Home Page**

Respondents are shown their list of all MWR (Multiple Worksite Report) and Industry Verification (NVM) UI accounts. They can select their individual UI accounts in order to submit their MWR or verify the industry information.

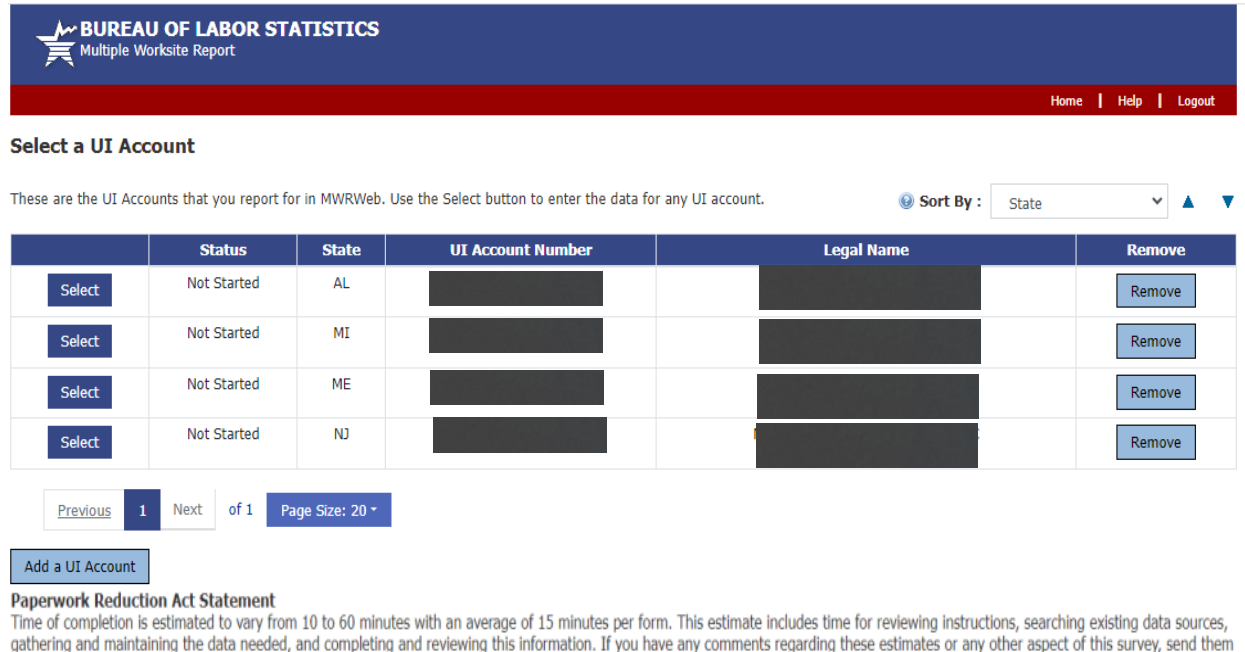

gathering and maintaining the data needed, and completing and reviewing this information. If you have any comments regarding these estimates or any other aspect of this survey, send them to the Bureau of Labor Statistics, Division of Administrative Statistics and Labor Turnover at mwr.helpdesk@bls.gov. You are not required to respond to the collection of information unless it displays a currently valid O.M.B. number. The O.M.B. control number for this survey is 1220-0032 and it expires on unity call the other a currently valid OMB number, BLS would not be able to conduct this survey.

If you have questions or comments, please send e-mail to: mwr.helpdesk@bls.gov

Version 5.3.1

If you have questions or concerns about your data, please contact the appropriate State agency. State contacts can be found at https://www.bls.gov/respondents/mwr/state-contacts.htm.

### **NVM Web Welcome Page**

After completing the MWR, respondents are taken to the Industry Verification page. Here they are given a brief description of the Industry Verification as well as a Time of Completion statement.

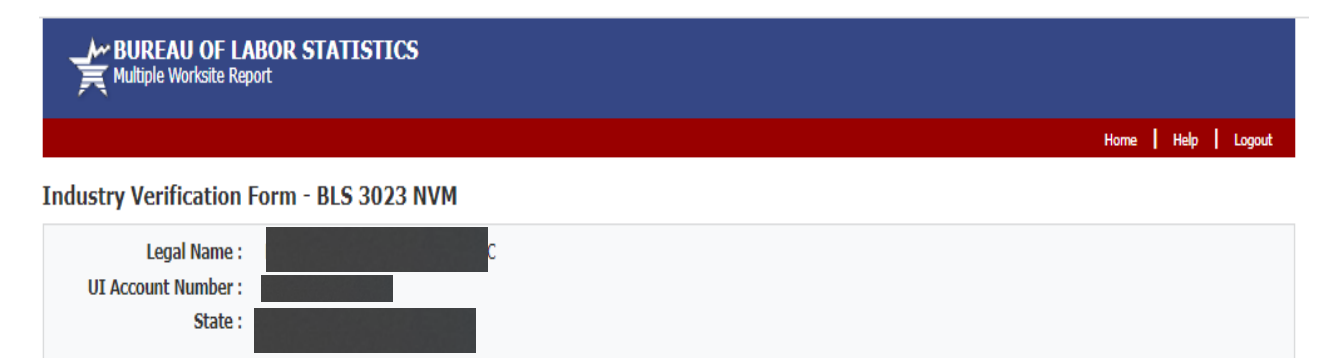

Thank you for submitting your Multiple Worksite Report data. We now ask that you complete the Industry Verification portion. Once your Industry Verification is complete, you will be taken back to your Multiple Worksite summary page.

Every three years, we ask you to verify the economic activity of your businesses. This year, we are implementing a new initiative to save tax dollars and giving you the opportunity to go paperless. The information we collect will be used for statistical and Unemployment Insurance program purposes and other purposes in accordance with law. See http://www.bls.gov/respondents/ars. for more information on how the data is used in different States. Please take a moment to complete the following Industry Verification.

#### Continue

#### **Time of Completion**

Time of completion is estimated to vary from 10 to 60 minutes with an average of 15 minutes per form. This estimate includes time for reviewing instructions, searching existing data sources, gathering and maintaining the data needed, and completing and reviewing this information. If you have any comments regarding these estimates or any other aspect of this survey, send them to the Bureau of Labor Statistics, Division of Administrative Statistics and Labor Turnover at mwr.helpdesk@bls.gov. You are not required to respond to the collection of information unless it displays a currently valid O.M.B. number. The O.M.B. control number for this survey is 1220-0032 and it expires on

If you have questions or comments, please send e-mail to: mwr.helpdesk@bls.gov

If you have questions or concerns about your data, please contact:

New Jersey Dept of Labor & Workforce Development Div of Economic & Demographic Research, CET P.O. Box 934 Trenton, NJ 08625-0934 PH: (609) 874-8964 or PH: (609) 874-8967, FAX: (609) 292-4115 http://lwd.dol.state.nj.us/labor/lpa/employ/qcew/qcew\_index.html Version 5.3.1

# **NVMWeb - Industry Verification Page – Mandatory State**

Here respondents are shown the State Law and all of their worksites are listed, with the worksite address and business activity short title. Respondents are asked to review and update the main business activities and worksite addresses, and are able to make changes to anything that is incorrect.

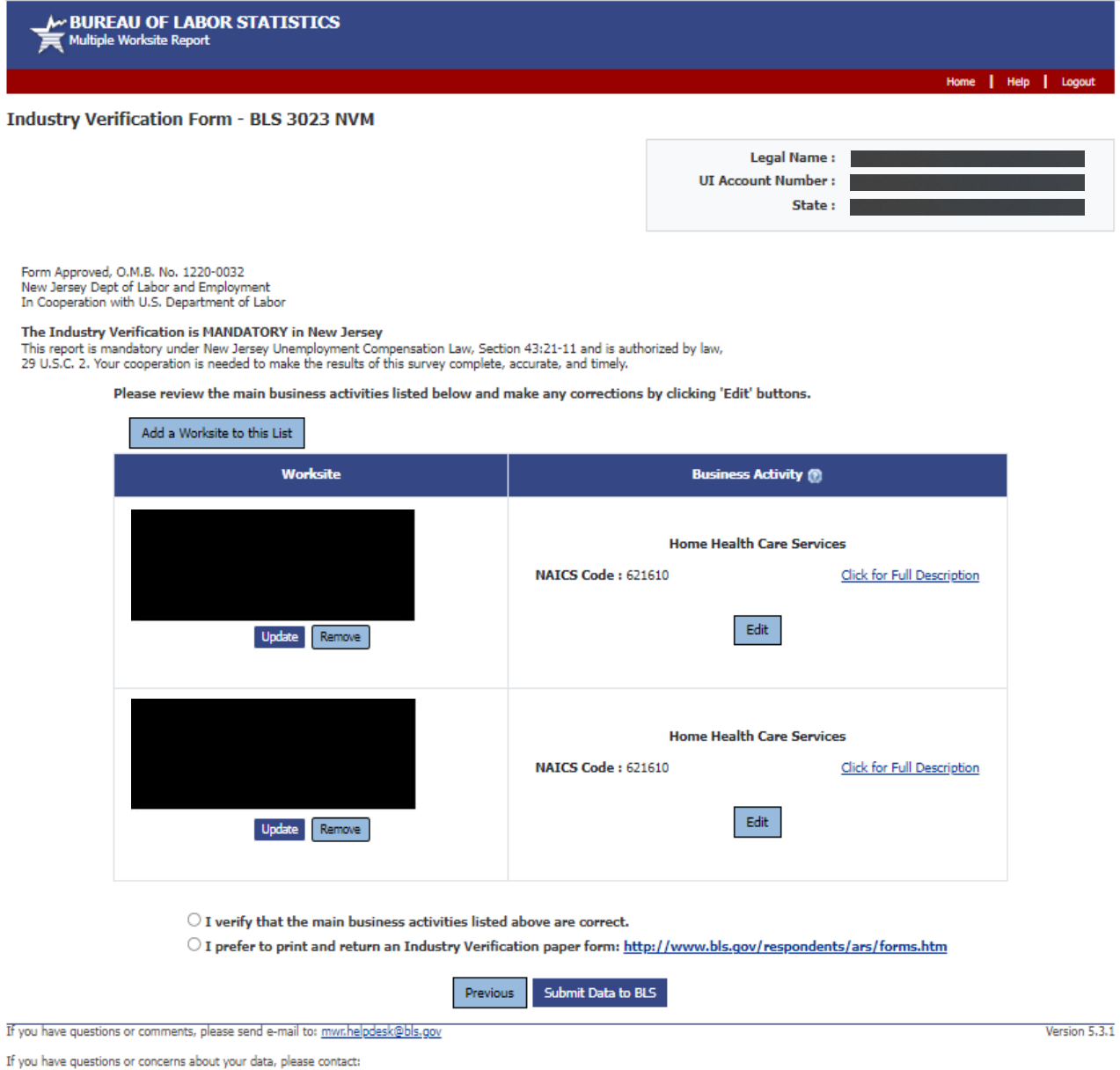

New Jersey Dept of Labor & Workforce Development wev Jersey Uept or Labor & Wontrorce Development<br>Piv of Economic & Demographic Research, CET<br>RO. Box 934<br>Trenton, NJ 08625-0934<br>PH: (609) 874-8964 or PH: (609) 874-8967, FAX: (609) 292-4115<br>http://lwd.dol.state.nj.us/labor

### **NVMWeb - Full Description**

Respondents are able to click on "Click for Full Description" to see the full description of their worksites' business activities.

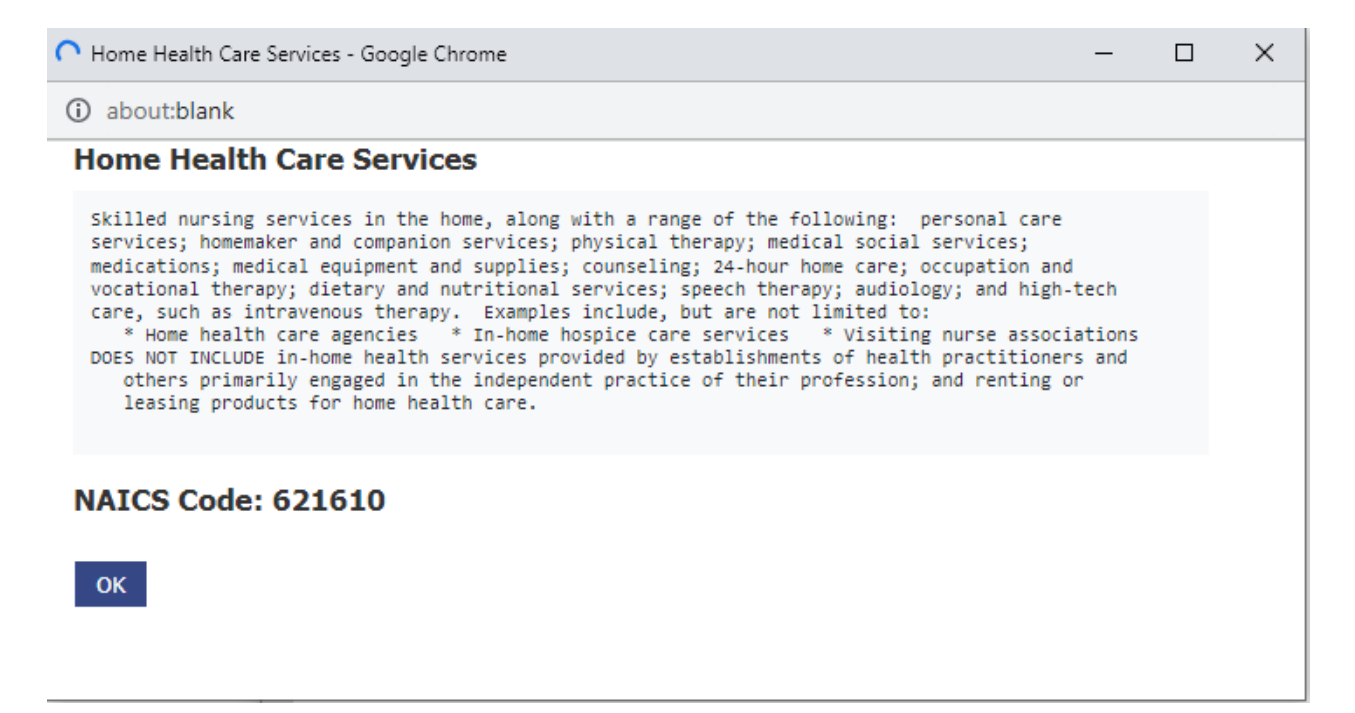

### **NVMWeb - Edit a Business Activity**

Respondents are able to choose "Edit" on any of the business activities that are incorrect. They are taken to this page to either select the most accurate description from their current activities, or choose a new activity. They are required to enter a narrative comment describing their activity.

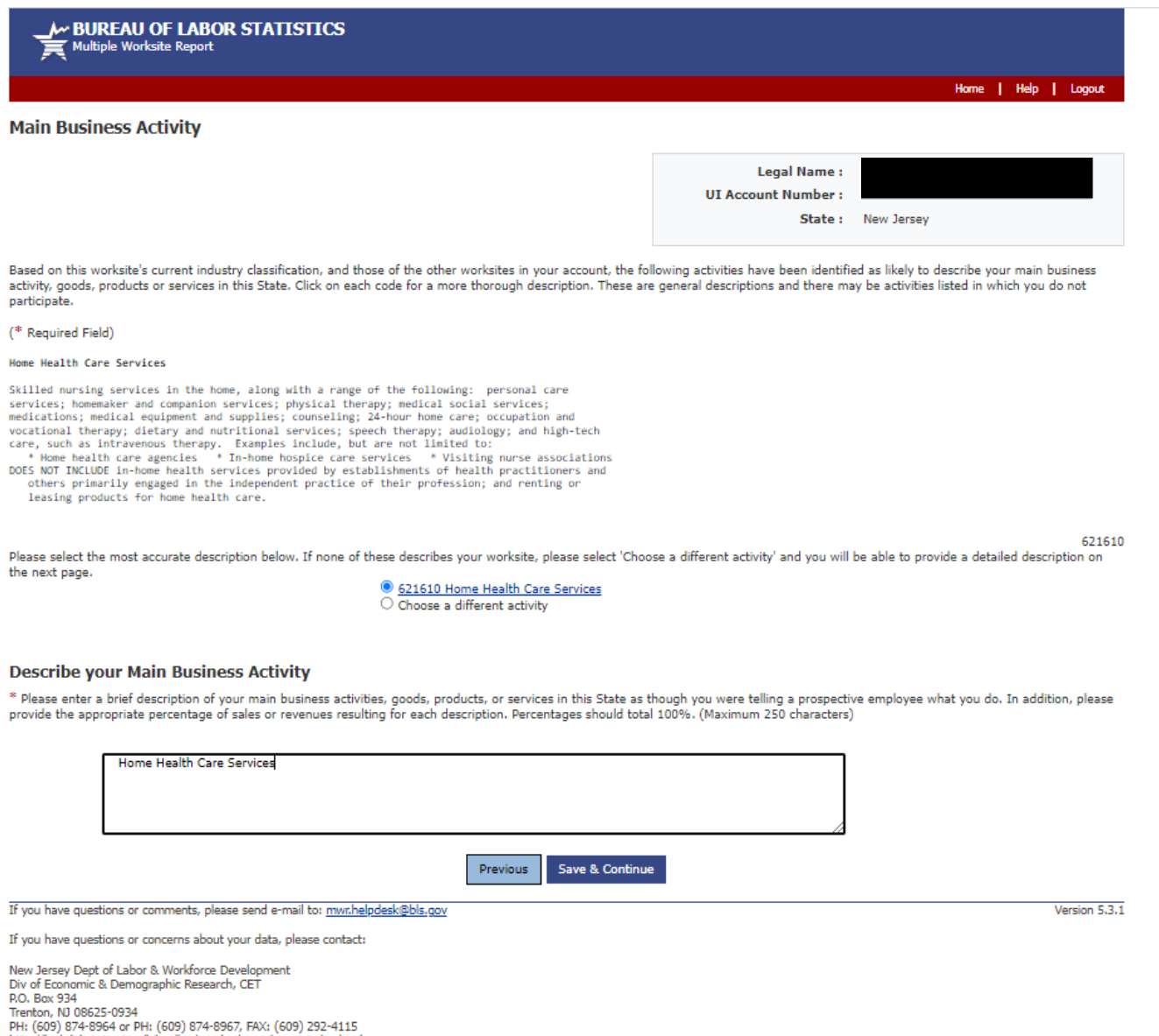

http://lwd.dol.state.nj.us/labor/lpa/employ/qcew/qcew\_index.html

### **NVMWeb - Choose a different Activity**

In the event the respondent chooses a different activity, they are taken to a searchable dropdown screen where they can search key words and select the activity that best fits their business.

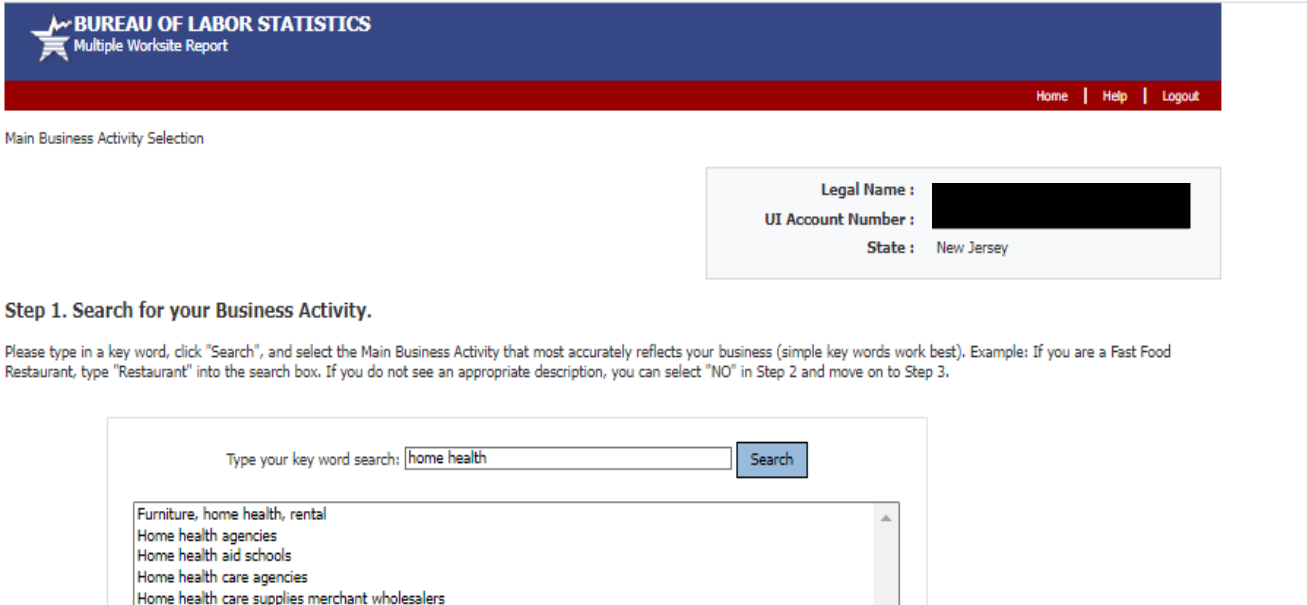

#### Step 2. Verify your Main Business Activity.

\*Does the Main Business Activity selected above accurately reflect your business?  $\bigcirc$  YES, the Main Business Activity selected above accurately represents my business.

Home health care supply merchant wholesalers Home health equipment stores Home health equipment stores Home health furniture and equipment rental

Medical equipment (except home health furniture and equipment) rental or leasing

 $\bigcirc$  NO, I am unable to find an applicable Main Business Activity description.

#### Step 3. Describe your Main Business Activity.

\*Please help us verify your selection in Step 2 by entering a brief description of your main business activities, goods, products, or services in this State, as though you were telling a prospective<br>employee what you do. I

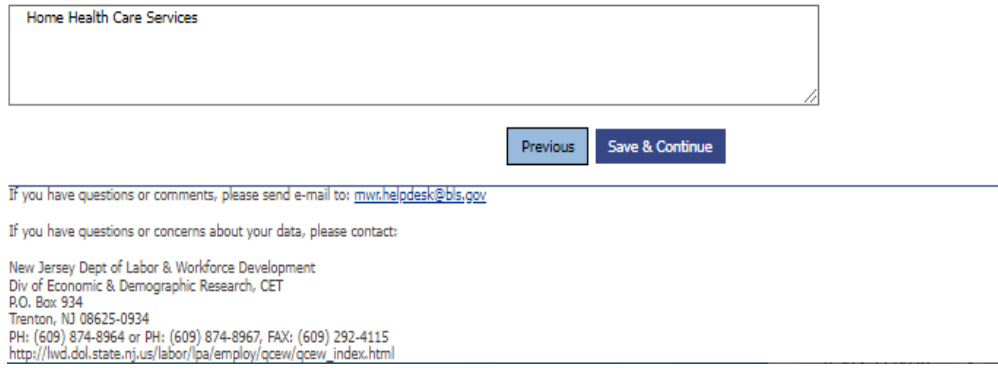

Version 5.3.1

# **NVMWeb - Updated Industry Verification Page**

After confirming the new business activity, respondents are shown the updated business activities and asked to verify and submit the data to BLS.

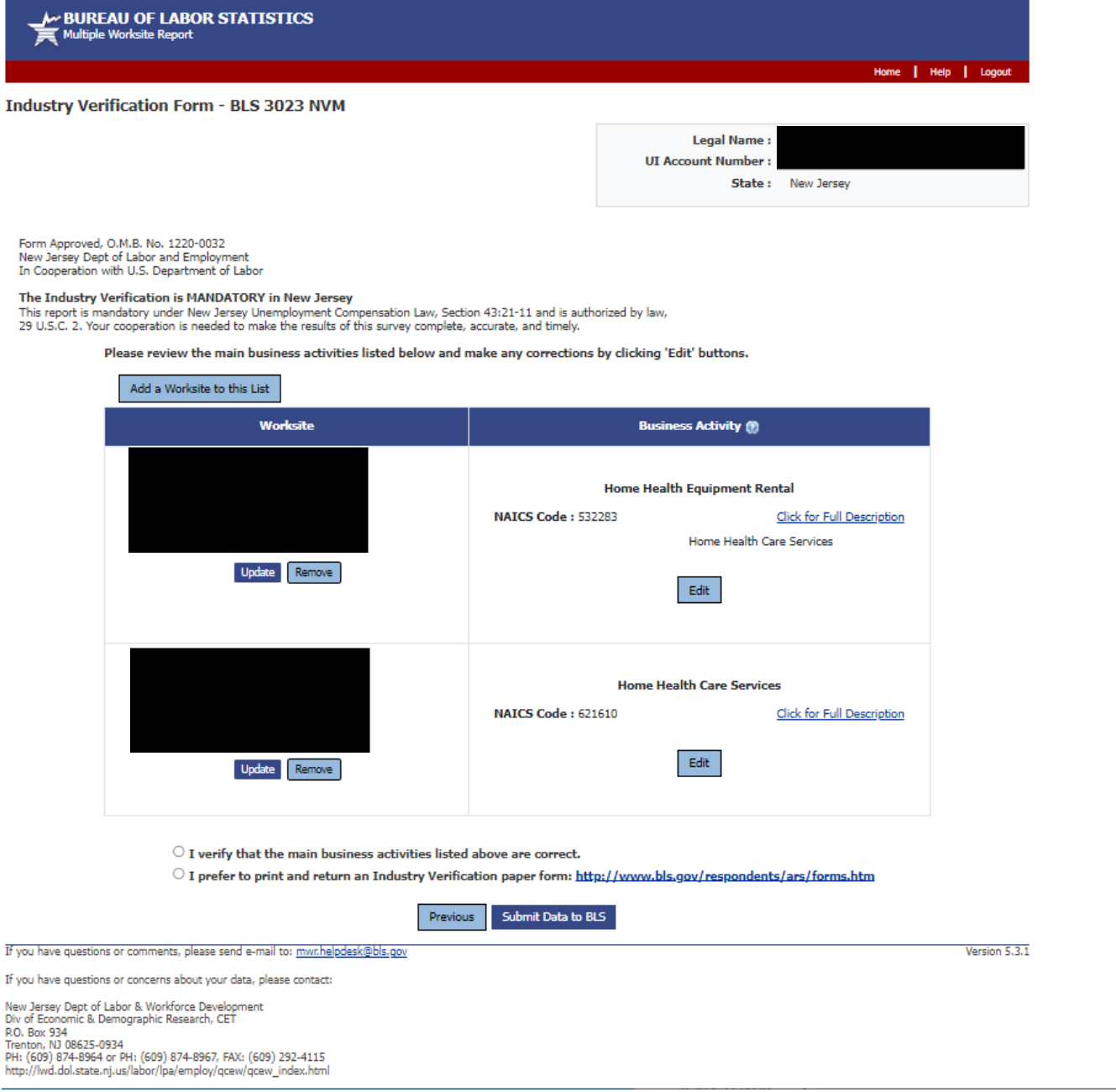

# **MWRWeb/NVMWeb - Thank you Page**

The combined MWRWeb/NVMWeb Thank you Page shows the MWR data as well as the verified business activities for each worksite. The respondent is able to 'edit' MWR data up until the data is transmitted to the States (weekly).

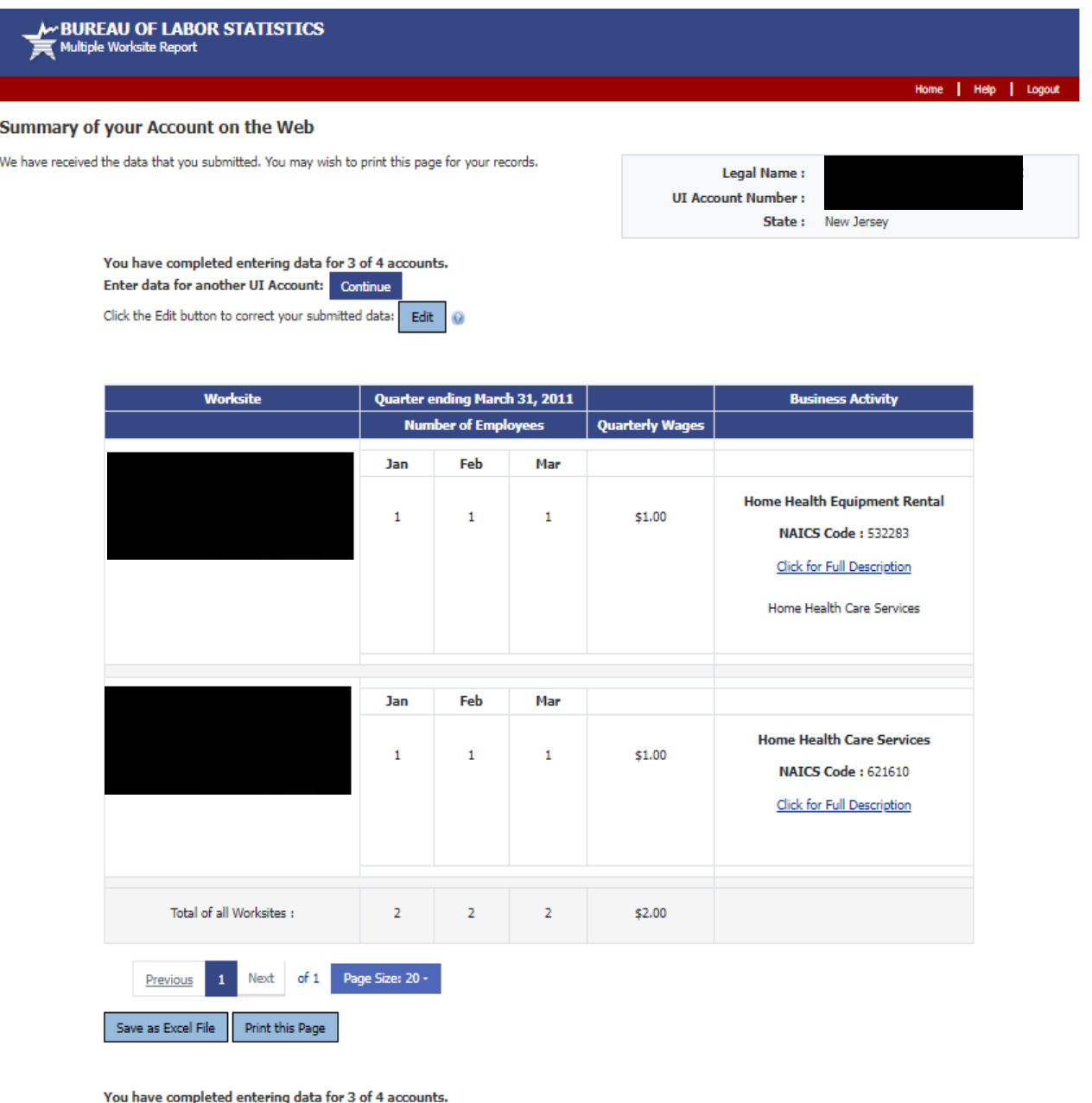

Enter data for another UI Account: Continue

Click the Edit button to correct your submitted data: Edit  $\bigcirc$ 

# **NVM Expansion account – Select your Survey**

NVM Expansion is available for NVM respondents that are not current MWR Web respondents. Rather than report MWR data and be taken to the NVM page, they are able to select their UI and choose the "Industry Verification" option if they only want to do complete the NVM, but not MWR.

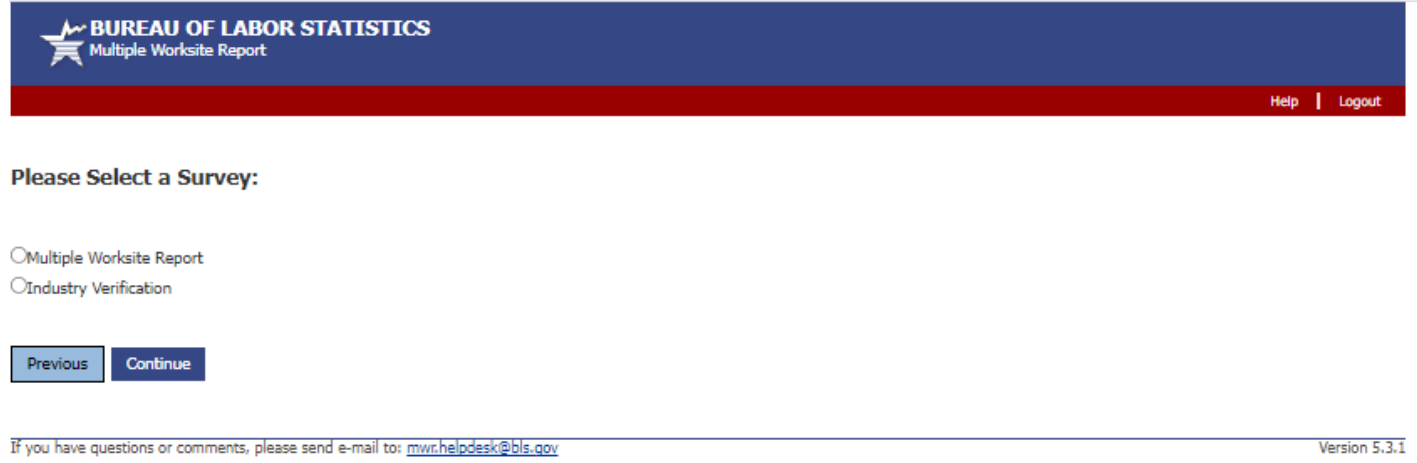

If you have questions or concerns about your data, please contact the appropriate State agency. State contacts can be found at https://www.bls.gov/respondents/mwr/state-contacts.htm.

# **NVM Expansion Welcome Page**

# This is the Welcome Page for an NVM Expansion account

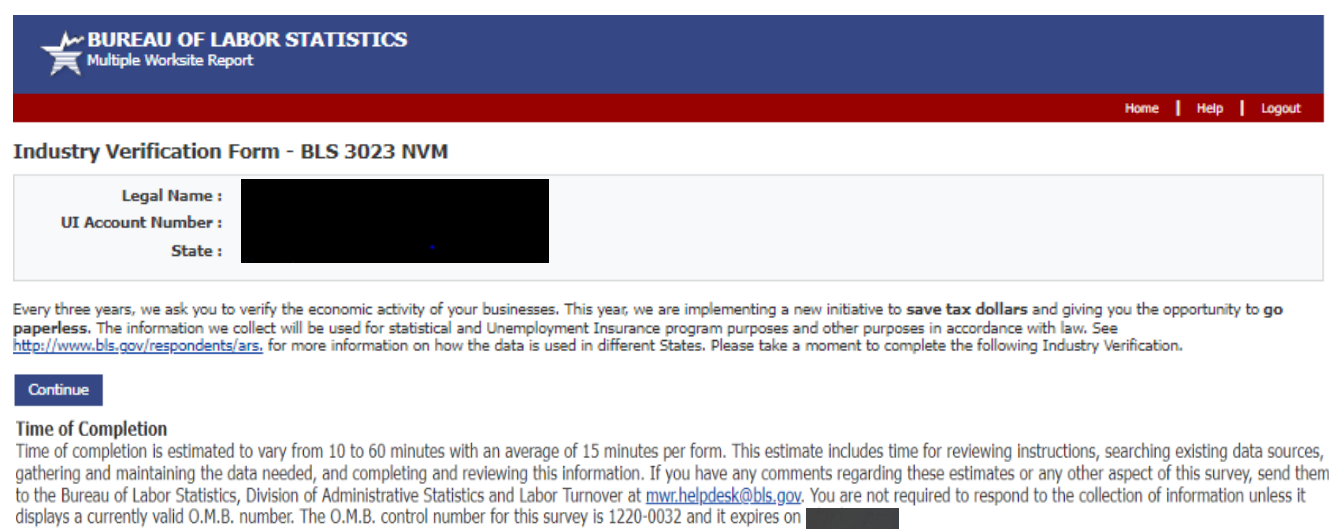

If you have questions or comments, please send e-mail to: mwr.helpdesk@bls.gov

If you have questions or concerns about your data, please contact:

Missouri Department of Higher Education & Workforce Development<br>Missouri Economic Research & Information Center<br>R.O. Box 3150<br>Jefferson City, MO 65102-3150<br>PH: (573) 751-8914 or PH: (573) 522-2791, FAX: (573) 751-9843

# NVMWeb - Industry Verification Page - Voluntary State

This is the exact same for NVM Expansion and NVMWeb accounts. The only difference here is a Voluntary State versus the Mandatory State on page 3.

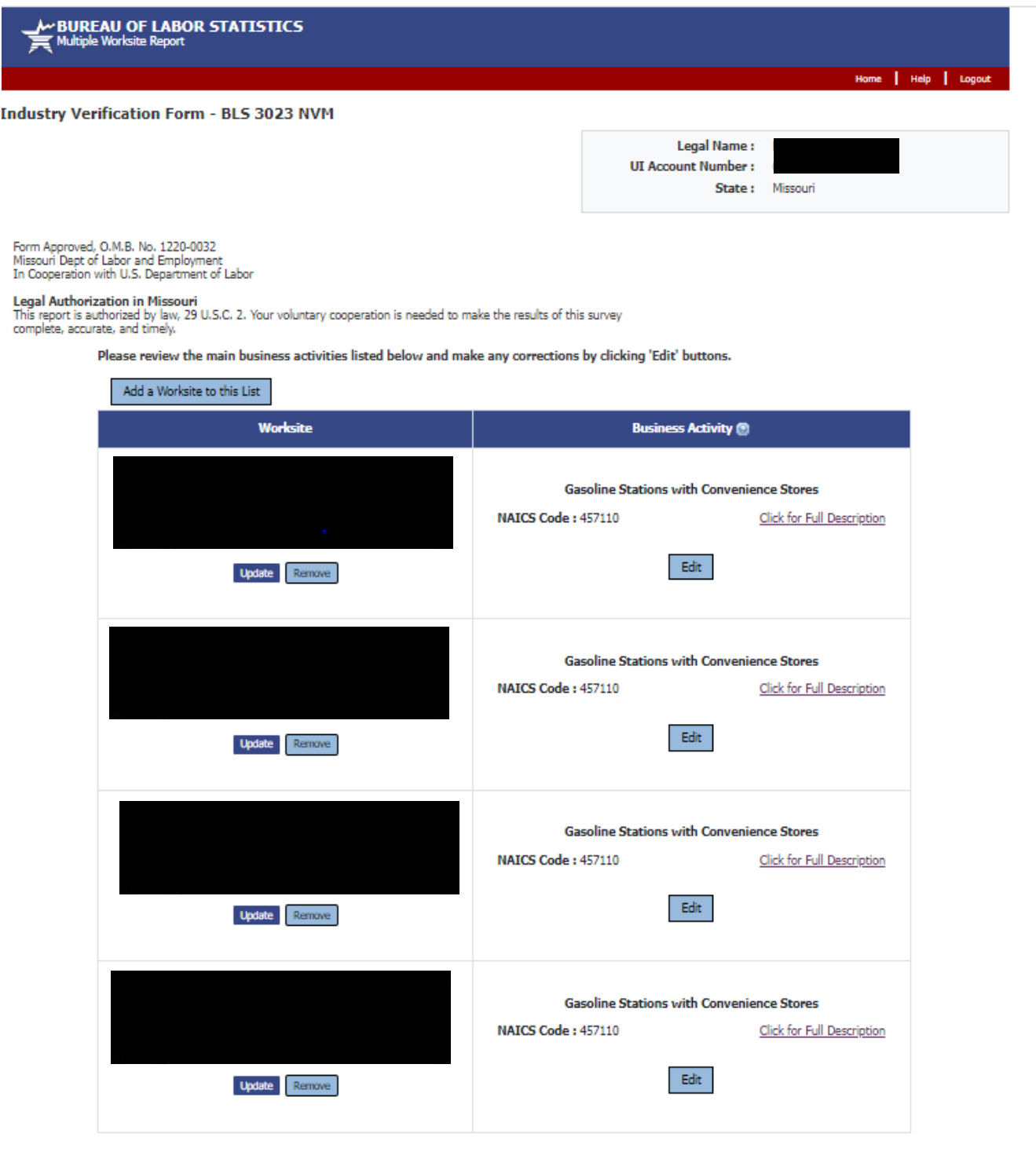

 $\bigcirc$  I verify that the main business activities listed above are correct.

 $\circ$  I prefer to print and return an Industry Verification paper form: http://www.bls.gov/respondents/ars/forms.htm

Previous Submit Data to BLS

### **NVMWeb – Update a worksite address**

If a respondent chooses to update a worksite address, they are able to do so on this page.

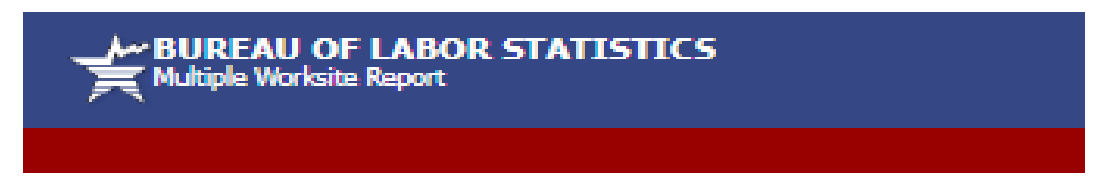

**Update a Worksite** 

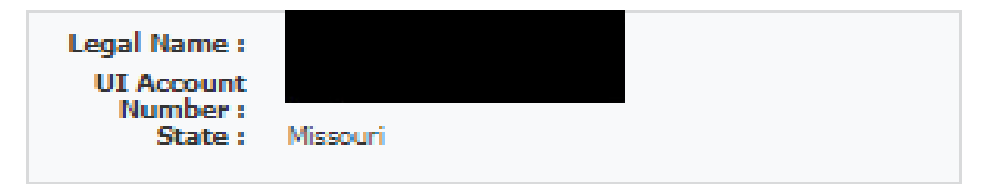

This page contains your USPS standardized address. Please only make substantive changes to your address, city and ZIR

(\* Required Field)

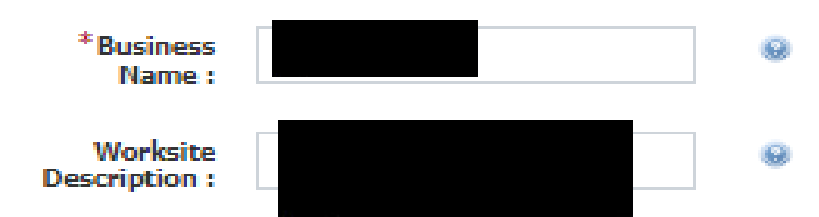

Does this worksite consist of a single physical location in Missouri?

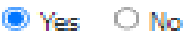

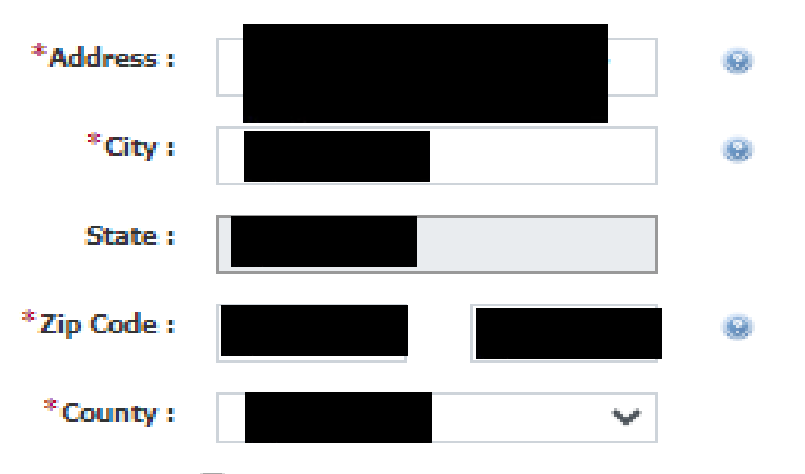

 $\Box$  I don't know the county / I don't see my county listed above.

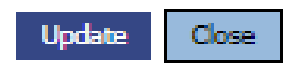

# **NVM Expansion – Thank you Page**

This is the Thank You Page for NVM only accounts (no MWR data submitted). Just as the combined MWRWeb/NVMWeb Thank You Page, it reflects any updates made by the respondent to the worksite addresses or business activities.

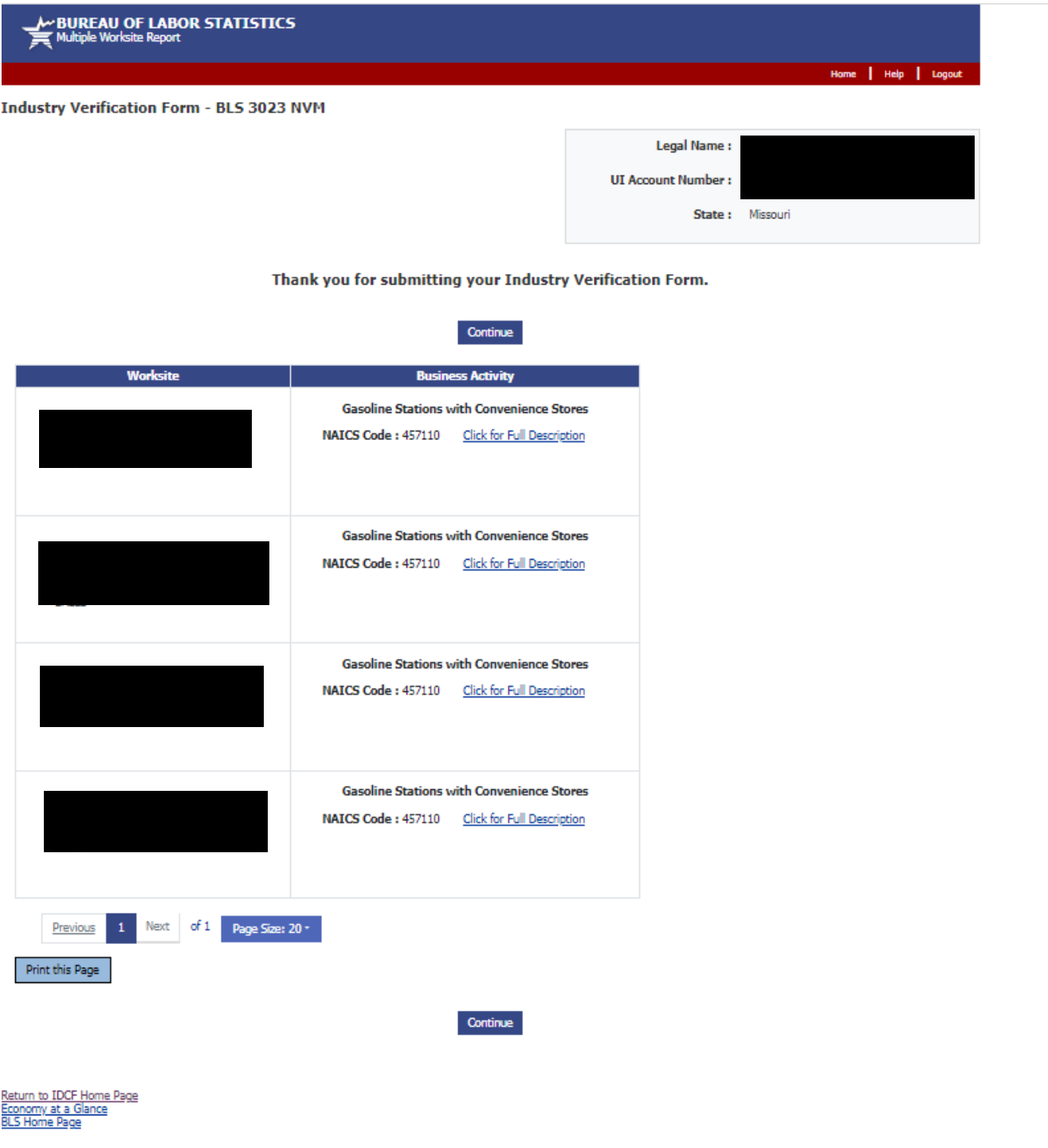

If you have questions or comments, please send e-mail to: mwr.helpdesk@bls.gov